## Steps on how to submit your YUFA travel conference fund request

## Step1 – Use the link below for access and submit your request

YUFA Conference Travel Application Microsoft Forms (office.com)

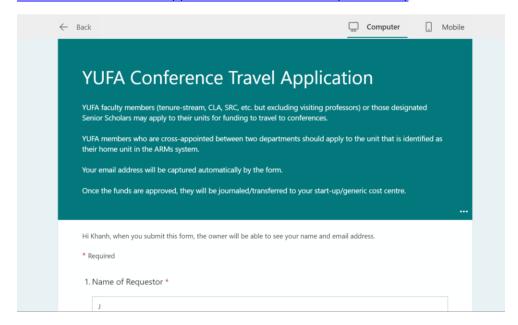

## **Step 2** – Complete the form and remember to provide your **Generic Cost centre**

## **Step 3** – Submit your request.

Your request will be reviewed and approved by your Department/School Administrative Coordinator and the Chair/Director.

If your request is approved, the approved funds will be deposited into your generic cost centre, NOT your PER.

If your request is declined, you will receive an email notification with comments from the person who declined it.